# **GARMIN.**

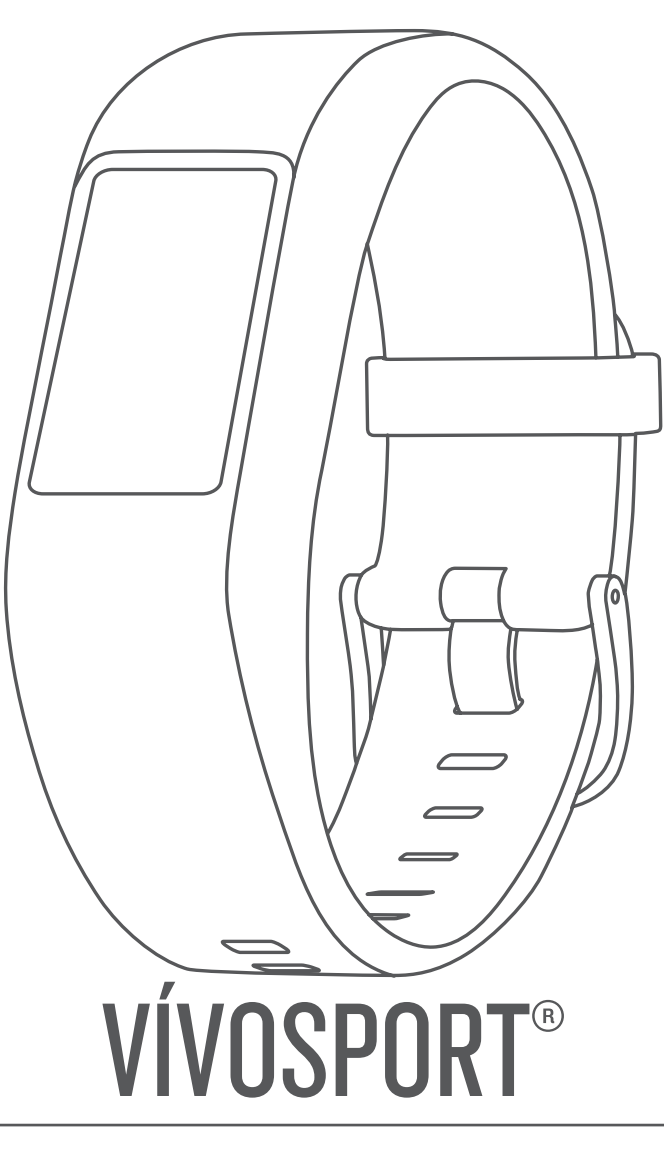

# Manuale Utente

#### © 2020 Garmin Ltd. o sue affiliate

Tutti i diritti riservati. Ai sensi delle norme sul copyright, non è consentito copiare integralmente o parzialmente il presente manuale senza il consenso scritto di Garmin. Garmin si riserva il diritto di modificare o migliorare i prodotti e di apportare modifiche al contenuto del presente manuale senza obbligo di preavviso nei confronti di persone o organizzazioni. Visitare il sito Web [www.garmin.com](http://www.garmin.com) per gli attuali aggiornamenti e ulteriori informazioni sull'uso del prodotto.

Garmin®, il logo Garmin, ANT+®, Auto Lap®, Auto Pause®, Edge®, VIRB® e vívosport® sono marchi di Garmin Ltd. o delle società affiliate, registrati negli Stati Uniti e in altri Paesi. Garmin Connect™, Garmin Express™, Garmin Move IQ™ e Virtual Pacer™ sono marchi di Garmin Ltd. o delle società affiliate. L'uso di tali marchi non è consentito senza consenso esplicito da parte di Garmin.

Android™ è un marchio di Google Inc. Apple®, iOS® e iPhone® sono marchi di Apple Inc., registrati negli Stati Uniti e in altri Paesi. Il marchio e i logo BLUETOOTH® sono di proprietà di Bluetooth SIG, Inc. e il loro uso da parte di Garmin è concesso su licenza. The Cooper Institute®, nonché i relativi marchi, sono di proprietà di The Cooper Institute. Analisi del battito cardiaco avanzate di Firstbeat. Gli altri marchi e nomi commerciali sono di proprietà dei rispettivi titolari.

Questo prodotto è certificato ANT+®. Per un elenco di prodotti compatibili e applicazioni, visitare il sito Web [www.thisisant.com/directory](http://www.thisisant.com/directory).

M/N: A03193

## **Sommario**

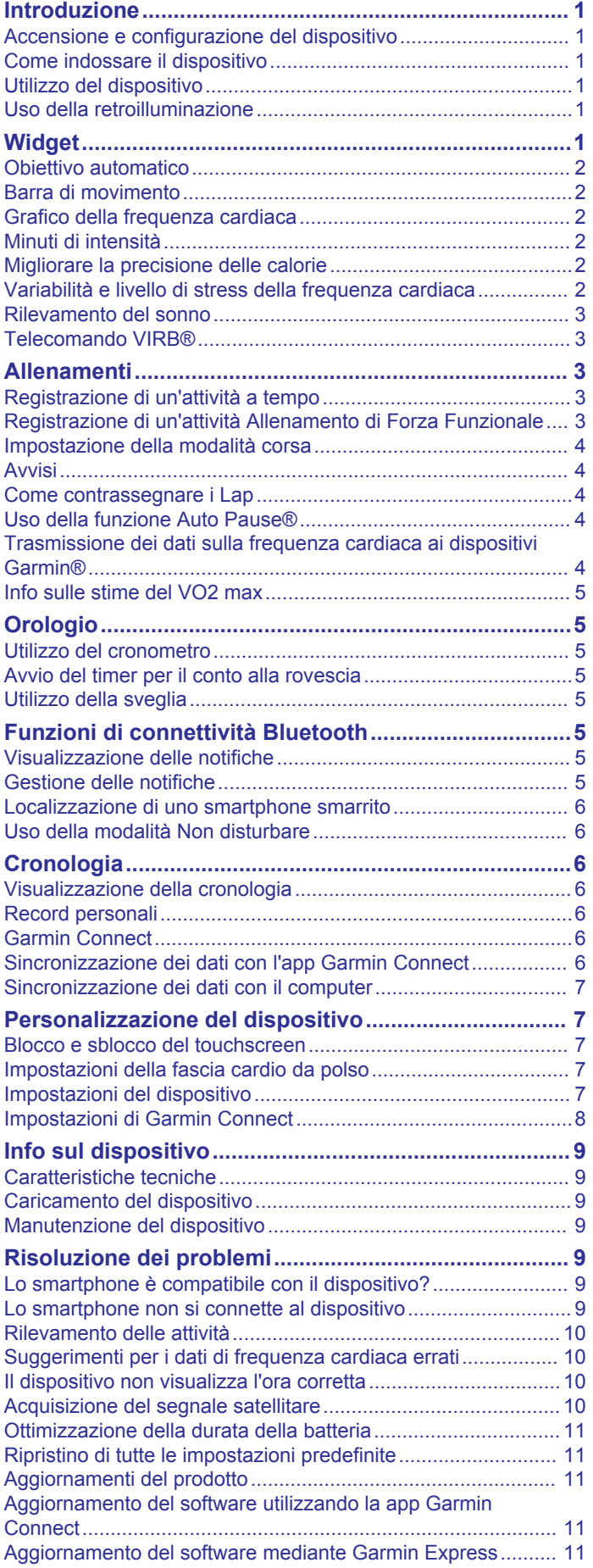

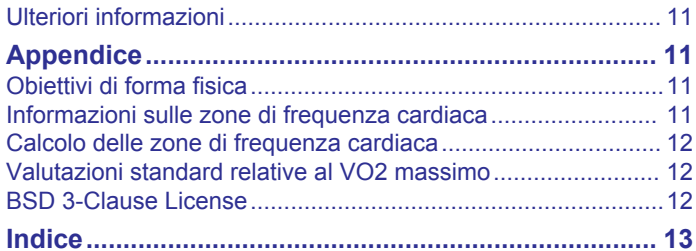

## **Introduzione**

#### **AVVERTENZA**

<span id="page-4-0"></span>Per *avvisi sul prodotto e altre informazioni importanti*, consultare la guida inclusa nella confezione del dispositivo.

Consultare sempre il proprio medico prima di iniziare o modificare un programma di allenamento.

## **Accensione e configurazione del dispositivo**

Per utilizzare il dispositivo, è necessario collegarlo a una fonte di alimentazione per accenderlo.

Per utilizzare le funzioni di connettività del dispositivo vívosport è necessario associarlo direttamente dall'app Garmin Connect™ anziché dalle impostazioni Bluetooth® sullo smartphone.

- **1** Dall'app store sullo smartphone, installare la app Garmin Connect.
- **2** Collegare l'estremità più piccola del cavo USB alla porta di ricarica del dispositivo.

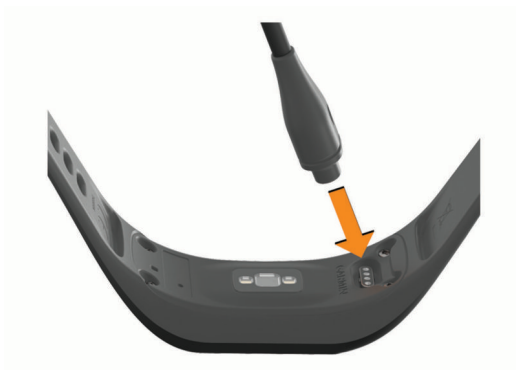

**3** Collegare il cavo USB a una fonte di alimentazione per accendere il dispositivo (*[Caricamento del dispositivo](#page-12-0)*, [pagina 9\)](#page-12-0).

**Hello!** appare quando si accende il dispositivo.

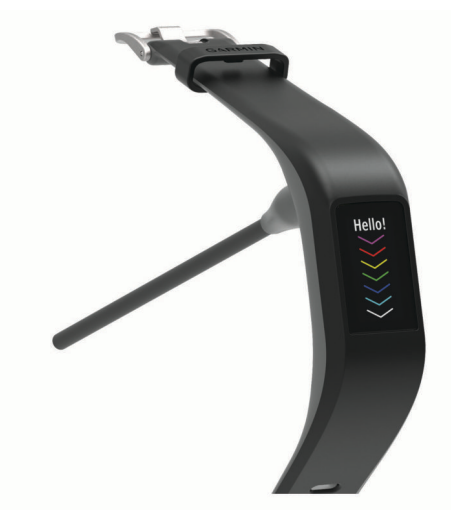

- **4** Selezionare un'opzione per aggiungere il dispositivo all'account Garmin Connect:
	- Se questo è il primo dispositivo che viene associato all'app Garmin Connect, seguire le istruzioni visualizzate.
	- Se un altro dispositivo è già associato all'app Garmin Connect, dal menu **contrare-** o **...**, selezionare **Dispositivi Garmin** > **Aggiungi dispositivo** e seguire le istruzioni visualizzate.

Dopo l'associazione, viene visualizzato un messaggio e il dispositivo viene sincronizzato automaticamente con lo smartphone.

## **Come indossare il dispositivo**

• Indossare il dispositivo sopra l'osso del polso.

**NOTA:** il dispositivo deve essere aderente ma comodo. Per letture della frequenza cardiaca più precise, il dispositivo non deve muoversi durante la corsa o l'allenamento.

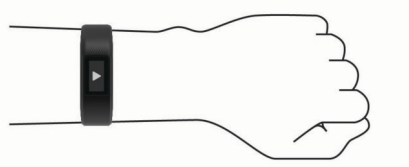

**NOTA:** il sensore ottico è situato sul retro del dispositivo.

- Per ulteriori informazioni sulla frequenza cardiaca al polso, consultare *[Suggerimenti per i dati di frequenza cardiaca](#page-13-0) errati*[, pagina 10.](#page-13-0)
- Per ulteriori informazioni sulla precisione, visitare il sito Web [garmin.com/ataccuracy.](http://garmin.com/ataccuracy)
- Per ulteriori informazioni sulla manutenzione del dispositivo, visitare il sito Web [www.garmin.com/fitandcare.](http://www.garmin.com/fitandcare)

## **Utilizzo del dispositivo**

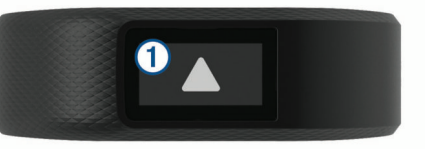

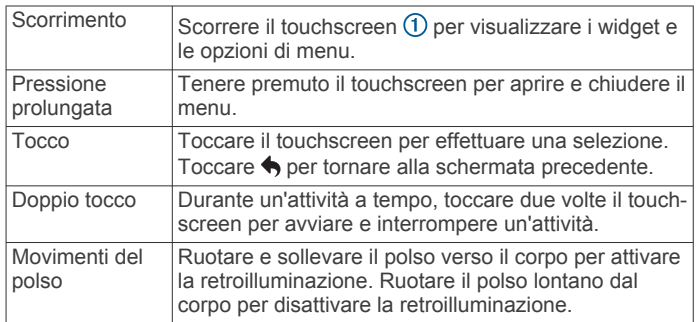

### **Uso della retroilluminazione**

• In qualsiasi momento, toccare o scorrere il touchscreen per attivare la retroilluminazione.

**NOTA:** la retroilluminazione viene inoltre attivata da avvisi e messaggi.

- In qualsiasi momento, ruotare e sollevare il polso verso il corpo per attivare la retroilluminazione.
- Ridurre la luminosità e il timeout dello schermo (*[Impostazioni](#page-10-0) [dello schermo](#page-10-0)*, pagina 7).

## **Widget**

Il dispositivo viene fornito con widget precaricati che forniscono informazioni al primo sguardo. È possibile scorrere il touchscreen per sfogliare i widget. Alcuni widget richiedono l'associazione di uno smartphone.

**NOTA:** è possibile utilizzare l'app Garmin Connect per selezionare il quadrante dell'orologio e aggiungere o rimuovere widget, ad esempio i controlli musicali per lo smartphone (*[Impostazioni del dispositivo sull'account Garmin Connect](#page-11-0)*, [pagina 8](#page-11-0)).

<span id="page-5-0"></span>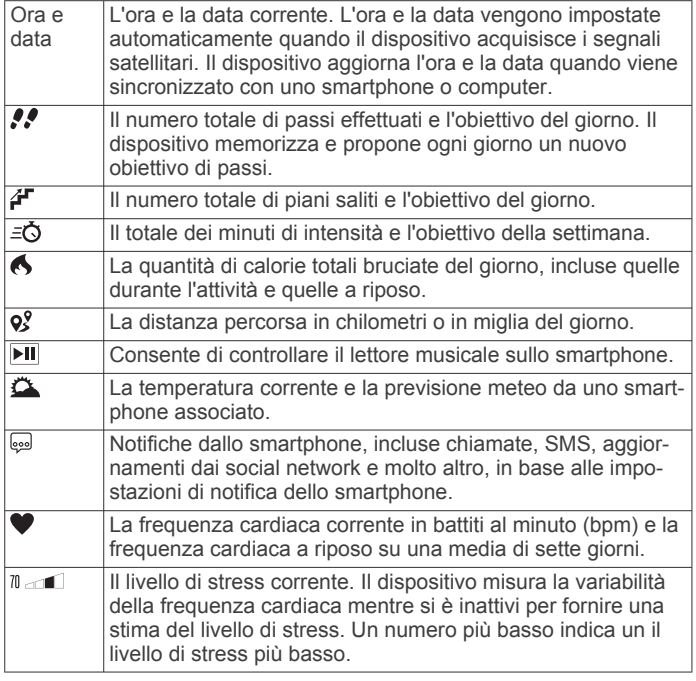

## **Obiettivo automatico**

Il dispositivo crea automaticamente un obiettivo di passi giornalieri in base ai livelli di attività precedenti. Mentre ci si muove durante il giorno, il dispositivo mostra i progressi verso l'obiettivo giornaliero  $\odot$ .

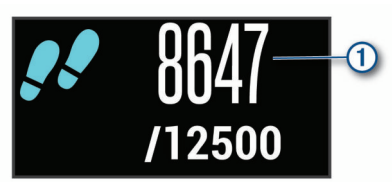

Se si sceglie di non utilizzare la funzione di obiettivo automatico, è possibile impostare un obiettivo di passi personalizzato sull'account Garmin Connect.

## **Barra di movimento**

Stare seduti per periodi di tempo prolungati è sconsigliato per il metabolismo. La barra di movimento viene visualizzata quando è il momento di muoversi. Dopo un'ora di inattività, la barra di movimento  $\odot$  viene visualizzata. Vengono visualizzati ulteriori segmenti 2 dopo altri 15 minuti di inattività.

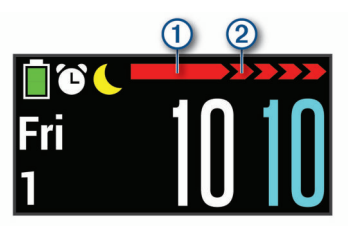

È possibile reimpostare la barra di movimento percorrendo a piedi una breve distanza.

## **Grafico della frequenza cardiaca**

Il grafico della frequenza cardiaca visualizza la frequenza cardiaca dell'ultima ora, la frequenza cardiaca più bassa in battiti al minuto (bpm) e quella più alta durante questo periodo.

- **1** Scorrere per visualizzare la schermata della frequenza cardiaca.
- **2** Toccare il touchscreen per visualizzare il grafico della frequenza cardiaca.

## **Minuti di intensità**

Per migliorare la salute, organizzazioni come l'Organizzazione Mondiale della Sanità, consigliano almeno 150 minuti a settimana di attività a intensità moderata, ad esempio una camminata veloce o 75 minuti a settimana di attività ad alta intensità, ad esempio la corsa.

Il dispositivo monitora l'intensità dell'attività e rileva il tempo trascorso in attività da moderate a intense (dati sulla frequenza cardiaca necessari). È possibile allenarsi per raggiungere l'obiettivo di minuti di intensità settimanali trascorrendo almeno 10 minuti consecutivi in attività da moderate a intense. Il dispositivo aggiunge ai minuti di attività moderata i minuti di attività intensa. Il totale dei minuti di attività intensa viene raddoppiato quando questi vengono aggiunti.

## **Calcolo dei minuti di intensità**

Il dispositivo vívosport calcola i minuti di intensità confrontando i dati sulla frequenza cardiaca con la media dei dati sulla frequenza cardiaca a riposo. Se la misurazione della frequenza cardiaca viene disattivata, il dispositivo calcola i minuti di intensità moderata analizzando i passi al minuto.

- Iniziare un'attività a tempo per ottenere il calcolo più preciso dei minuti di intensità.
- Allenarsi per almeno 10 minuti consecutivi su un livello di intensità moderato o alto.
- Indossare il dispositivo per tutto il giorno e tutta la notte per ottenere la frequenza cardiaca a riposo più precisa.

## **Migliorare la precisione delle calorie**

Il dispositivo visualizza una stima della quantità totale di calorie bruciate per il giorno corrente. È possibile ottimizzare la precisione di questo calcolo camminando rapidamente o correndo all'aperto per 15 minuti.

- **1** Scorrere per visualizzare la schermata delle calorie.
- 2 Selezionare **0**

**NOTA:** l'icona  $\bigoplus$  viene visualizzata quando è necessario calibrare le calorie. Questo processo di calibrazione deve essere completato una sola volta. Se è stata già registrata una camminata o una corsa a tempo, è possibile che l'icona **f** non venga visualizzata.

**3** Seguire le istruzioni visualizzate sullo schermo.

## **Variabilità e livello di stress della frequenza cardiaca**

Il dispositivo analizza la variabilità della frequenza cardiaca mentre si è inattivi per stabilire il livello di stress generale. Allenamento, attività fisica, sonno, regime alimentare e stress della vita di tutti i giorni influiranno tutti sul livello di stress. Il range del livello di stress va da 0 a 100, dove i valori da 0 a 25 indicano uno stato di riposo, i valori da 26 a 50 indicano un livello di stress basso, i valori da 51 a 75 indicano un livello di stress medio e i valori da 76 a 100 indicano un livello di stress alto. Conoscere il proprio livello di stress consente di identificare i momenti più stressanti dell'intera giornata. Per risultati migliori, è necessario indossare il dispositivo durante il sonno.

È possibile sincronizzare il dispositivo con l'account Garmin Connect per visualizzare il livello di stress durante tutto il giorno, le tendenze a lungo termine e ulteriori dettagli.

### **Visualizzazione del widget Livello di stress**

Il widget del livello di stress visualizza il proprio livello di stress corrente.

- **1** Scorrere per visualizzare il widget del livello di stress.
- **2** Toccare il touchscreen per visualizzare il grafico del livello di stress.

## <span id="page-6-0"></span>**Avvio di un timer di riposo**

È possibile avviare il timer di riposo per iniziare un esercizio guidato di respirazione.

- **1** Scorrere per visualizzare la schermata del livello di stress.
- **2** Toccare il touchscreen. Viene visualizzato il grafico del livello di stress.
- **3** Scorrere per selezionare **Timer relax**.
- **4** Selezionare **△ o ▼** per impostare il timer di riposo.
- **5** Toccare il centro del touchscreen per selezionare l'ora e passare alla schermata successiva.
- **6** Toccare due volte il touchscreen per avviare il timer di riposo.
- **7** Seguire le istruzioni visualizzate sullo schermo.
- **8** Visualizzare il livello di stress aggiornato una volta completato il timer di riposo.

## **Rilevamento del sonno**

Durante il sonno, il dispositivo rileva automaticamente tale attività e monitora i movimenti durante le normali ore di sonno. È possibile impostare le ore di sonno normali nelle impostazioni utente sull'account Garmin Connect. Le statistiche sul sonno includono le ore totali di sonno, i livelli di sonno e il movimento durante il sonno. È possibile visualizzare le statistiche sul sonno sull'account Garmin Connect.

**NOTA:** i sonnellini non vengono aggiunti alle statistiche sul sonno.

## **Telecomando VIRB®**

La funzione telecomando VIRB consente di controllare la action cam VIRB utilizzando il dispositivo. Visitare il sito Web [www.garmin.com/VIRB](http://www.garmin.com/VIRB) per acquistare una action cam VIRB.

### **Controllo di una action cam VIRB**

Prima di poter utilizzare la funzione telecomando VIRB, è necessario attivare l'impostazione del telecomando sulla fotocamera VIRB. Per ulteriori informazioni, consultare il *VIRBManuale Utente delle serie*. È inoltre necessario attivare la schermata VIRB sul dispositivo vívosport (*[Impostazioni del](#page-11-0)  [dispositivo sull'account Garmin Connect](#page-11-0)*, pagina 8).

- **1** Accendere la fotocamera VIRB.
- **2** Sul dispositivo vívosport, scorrere per visualizzare la schermata **VIRB**.
- **3** Attendere che il dispositivo si colleghi all'action cam VIRB.
- **4** Selezionare un'opzione:
	- Per registrare un video, selezionare  $\blacksquare$ Viene visualizzato il timer video sul dispositivo vívosport.
	- Per interrompere la registrazione di un video, selezionare .
	- Per scattare una foto, selezionare **.**.

## **Allenamenti**

## **Registrazione di un'attività a tempo**

È possibile registrare un'attività cronometrata, che è possibile salvare e inviare all'account Garmin Connect.

- **1** Tenere premuto il touchscreen per visualizzare il menu.
- 2 Selezionare X.
- **3** Trascinare per scorrere l'elenco delle attività:
	- Selezionare  $\stackrel{\bullet}{\star}$  per la camminata.
	- Selezionare  $\hat{\mathcal{F}}$  per la corsa.
	- Selezionare  $\delta$  per il ciclismo.
	- Selezionare  $\dot{\boldsymbol{\xi}}$  per un'attività cardio.
	- Selezionare  $\spadesuit$  per l'allenamento della forza funzionale.
- Selezionare  $\mathbf{\hat{x}}$  per altri tipi di attività.
- **4** Selezionare **Esterno** o **Interno**, se necessario.
- **5** Se la posizione è impostata su esterno, recarsi all'aperto e attendere la localizzazione dei satelliti GPS. La localizzazione dei segnali satellitari richiede alcuni minuti. Una volta localizzati i satelliti viene visualizzato un
- **6** Toccare due volte il touchscreen per avviare il timer.
- **7** Iniziare l'attività.

messaggio.

- **8** Scorrere per visualizzare ulteriori schermate dati.
- **9** Al termine dell'attività, toccare due volte il touchscreen per interrompere il timer.

**SUGGERIMENTO:** è possibile toccare due volte il touchscreen per riprendere il timer.

**10**Scorrere per selezionare un'opzione:

- Selezionare  $\heartsuit$  per salvare l'attività.
- Selezionare al per eliminare l'attività.

## **Registrazione di un'attività Allenamento di Forza Funzionale**

È possibile registrare le serie durante un'attività Allenamento di Forza Funzionale. Una serie è l'insieme di più ripetizioni (ripetute) di un unico movimento.

- **1** Tenere premuto il touchscreen per visualizzare il menu.
- 2 Selezionare  $\dot{x}$  >  $\dot{+}$ .
- **3** Toccare due volte il touchscreen per avviare il timer.
- **4** Iniziare la prima serie.

Il dispositivo conta le ripetute. Il conteggio delle ripetute viene visualizzato dopo aver completato almeno 6 ripetute.

- **5** Scorrere per visualizzare ulteriori schermate dati (opzionale).
- **6** Selezionare → per terminare una serie. Viene visualizzato un timer riposo.
- **7** Durante un recupero, selezionare un'opzione:
	- Scorrere il touchscreen per visualizzare ulteriori schermate dati.
	- Per modificare il conteggio delle ripetute, selezionare **Modifica ripetute**, selezionare **△ o ▼** e toccare il centro del touchscreen.
- 8 Selezionare  $\rightarrow$  per iniziare la serie successiva.
- **9** Ripetere i passi da 6 a 8 finché l'attività non è completata.
- **10**Toccare due volte il touchscreen per arrestare il timer.

**11**Scorrere per selezionare un'opzione:

- Selezionare o per salvare l'attività.
- Selezionare & per eliminare l'attività.

#### **Suggerimenti per la registrazione delle attività Allenamento di Forza Funzionale**

- Non guardare il dispositivo mentre si eseguono le ripetute. È consigliabile utilizzare il dispositivo all'inizio e alla fine di ogni serie e durante i recuperi.
- Concentrarsi sul proprio andamento mentre si eseguono le ripetute.
- Eseguire esercizi di bodyweight o free weight.
- Eseguire le ripetute con movimenti ampi e costanti. Ciascuna ripetuta viene contata quando il braccio sul quale è indossato il dispositivo torna alla posizione di partenza.

**NOTA:** non è possibile contare gli esercizi con le gambe.

• Attivare il rilevamento automatico delle serie per avviare e interrompere le serie.

<span id="page-7-0"></span>• Salvare e inviare l'attività Allenamento di Forza Funzionale all'account Garmin Connect.

È possibile utilizzare gli strumenti disponibili nell'account Garmin Connect per visualizzare e modificare i dettagli dell'attività.

## **Impostazione della modalità corsa**

- **1** Tenere premuto il touchscreen per visualizzare il menu.
- **2** Selezionare  $\dot{x} > \dot{x}$ .
- **3** Selezionare **Esterno** o **Interno**.
- **4** Selezionare **Modalità corsa**.
- **5** Selezionare un'opzione:
	- Selezionare **Libero** per correre all'aperto o al chiuso, al proprio passo, senza gli avvisi della modalità corsa. **NOTA:** questa è la modalità corsa predefinita.
	- Selezionare **Corsa/Cam** per allenarsi utilizzando intervalli di allenamento e camminata a tempo.
	- Selezionare **Virtual Pacer** per allenarsi seguendo un obiettivo di passo.

**NOTA:** è possibile utilizzare l'account Garmin Connect per personalizzare gli intervalli di corsa/camminata e l'obiettivo di passo (*[Impostazioni del profilo attività su Garmin Connect](#page-11-0)*, [pagina 8\)](#page-11-0).

**6** Iniziare una corsa.

Ogni volta che si completa un intervallo oppure si supera o si scende al di sotto dell'intervallo specificato, viene visualizzato un messaggio e il dispositivo vibra.

#### **Virtual Pacer™**

Virtual Pacer è uno strumento di allenamento progettato per migliorare le prestazioni degli utenti incoraggiandoli a correre in base al passo impostato.

## **Avvisi**

È possibile utilizzare gli avvisi per allenarsi in base a obiettivi di tempo, distanza, calorie e frequenza cardiaca specifici.

#### **Impostazione di un avviso ripetuto**

L'avviso ripetuto segnala tutte le occasioni in cui il dispositivo registra un valore o un intervallo specifico. Ad esempio, è possibile impostare il dispositivo in modo che fornisca un avviso ogni 100 calorie. È possibile utilizzare l'account Garmin Connect per personalizzare i valori o gli intervalli specificati per gli avvisi ricorrenti (*[Impostazioni del profilo attività su Garmin Connect](#page-11-0)*, [pagina 8\)](#page-11-0).

- **1** Tenere premuto il touchscreen per visualizzare il menu.
- 2 Selezionare X, quindi un'attività.
- **3** Selezionare **Avvisi**.
- **4** Selezionare **Tpo**, **Dist.** o **Calorie** per attivare l'avviso. **NOTA:** l'avviso Dist. è disponibile solo per le attività di camminata, corsa e bici.

Ogni volta che si raggiunge il valore che attiva l'avviso, viene visualizzato un messaggio e il dispositivo emette una vibrazione.

#### **Impostazione degli avvisi sulla frequenza cardiaca**

È possibile impostare il dispositivo affinché segnali quando la frequenza cardiaca è superiore o inferiore a una zona obiettivo o a un intervallo personalizzato. Ad esempio, è possibile impostare il dispositivo affinché segnali quando la frequenza cardiaca è superiore a 180 battiti al minuto (bpm). È possibile utilizzare l'account Garmin Connect per definire zone personalizzate (*[Impostazioni del profilo attività su Garmin](#page-11-0) Connect*[, pagina 8](#page-11-0)).

- **1** Tenere premuto il touchscreen per visualizzare il menu.
- **2** Selezionare *i*, quindi un'attività.
- **3** Selezionare **Avvisi** > **Allarme FC**.
- **4** Selezionare un'opzione:
	- Per utilizzare l'intervallo di una zona di frequenza cardiaca esistente, selezionare una zona di frequenza cardiaca.
	- Per utilizzare valori minimi e massimi personalizzati, selezionare **Person.**.

Ogni volta che si supera o si scende al di sotto dell'intervallo specificato o del valore personalizzato, viene visualizzato un messaggio e il dispositivo emette una vibrazione.

## **Come contrassegnare i Lap**

È possibile impostare il dispositivo per utilizzare la funzione Auto Lap® , che contrassegna automaticamente un Lap in corrispondenza di ogni chilometro o miglio. Questa funzione è utile per confrontare le prestazioni in punti diversi di un'attività.

**NOTA:** la funzione Auto Lap non è disponibile per tutte le attività.

- **1** Tenere premuto il touchscreen per visualizzare il menu.
- 2 Selezionare  $\dot{x}$ , quindi un'attività.
- **3** Selezionare **Auto Lap** per attivare la funzione.
- **4** Iniziare l'attività.

## **Uso della funzione Auto Pause®**

È possibile utilizzare la funzione Auto Pause per mettere automaticamente in pausa il timer quando l'utente si ferma. Questa funzione è utile se la corsa include semafori o altri luoghi in cui è necessario fermarsi.

**NOTA:** il tempo di pausa non viene salvato con i dati della cronologia.

**NOTA:** la funzione Auto Pause non è disponibile per tutte le attività.

- **1** Tenere premuto il touchscreen per visualizzare il menu.
- 2 Selezionare X, quindi un'attività.
- **3** Selezionare **Auto Pause** per attivare la funzione.
- **4** Iniziare l'attività.

## **Trasmissione dei dati sulla frequenza cardiaca ai dispositivi Garmin®**

È possibile trasmettere i dati sulla frequenza cardiaca dal dispositivo vívosport e visualizzarli sui dispositivi Garmin associati. Ad esempio, è possibile trasmettere i dati sulla frequenza cardiaca a un dispositivo Edge® mentre si pedala o su una action cam VIRB durante un'attività.

**NOTA:** la trasmissione dei dati sulla frequenza cardiaca riduce la durata della batteria.

- **1** Tenere premuto il touchscreen per visualizzare il menu.
- 2 Selezionare  $\blacktriangledown > \clubsuit$  >  $\blacktriangledown$ .

Il dispositivo vívosport avvia la trasmissione dei dati sulla frequenza cardiaca.

**NOTA:** è possibile visualizzare solo la schermata di monitoraggio della frequenza cardiaca durante la trasmissione dei relativi dati.

**3** Associare il dispositivo vívosport al dispositivo Garmin ANT+® compatibile.

**NOTA:** le istruzioni per l'associazione variano per ciascun dispositivo Garmin compatibile. Consultare il Manuale Utente.

**4** Toccare la schermata di monitoraggio della frequenza  $cardi$ cardiaca e selezionare  $\sqrt{p}$ er arrestare la trasmissione dei dati sulla frequenza cardiaca.

## <span id="page-8-0"></span>**Info sulle stime del VO2 max**

Il VO2 max è il volume massimo di ossigeno (in millilitri) che è possibile consumare al minuto per chilogrammo di peso corporeo al massimo delle prestazioni. Più semplicemente, il VO2 max è un'indicazione delle prestazioni atletiche e deve aumentare quando il livello di forma fisica migliora.

Sul dispositivo, la stima del VO2 max appare come numero e descrizione. Nell'account Garmin Connect, è possibile visualizzare ulteriori dettagli sulla stima del VO2 max, inclusa l'età di fitness. L'età di fitness offre un'idea della propria forma fisica a confronto con una persona dello stesso sesso ma di età differente. Man mano che ci si allena, l'età di fitness può diminuire.

I dati del VO2 max sono forniti da FirstBeat. Le analisi del VO2 max vengono forniti con l'autorizzazione del The Cooper Institute® . Per ulteriori informazioni, consultare l'appendice (*[Valutazioni standard relative al VO2 massimo](#page-15-0)*, pagina 12) e visitare il sito Web [www.CooperInstitute.org.](http://www.CooperInstitute.org)

#### **Come ottenere il VO2 massimo stimato**

Il dispositivo richiede i dati sulla frequenza cardiaca al polso e una camminata veloce o una corsa di 15 minuti a tempo per visualizzare la stima del VO2 max.

- **1** Tenere premuto il touchscreen per visualizzare il menu.
- **2** Selezionare  $\triangle$  >  $V_0$ .

Se è stata già registrata una camminata veloce o una corsa di 15 minuti, potrebbe venire visualizzata la stima del VO2 max. Il dispositivo visualizza la data in cui è stata aggiornata l'ultima volta la stima del VO2 max. Il dispositivo aggiorna la stima del VO2 max ogni volta che si completa una camminata o corsa a tempo.

**3** Se necessario, seguire le istruzioni visualizzate per ottenere la stima del VO2 max.

**NOTA:** le istruzioni vengono visualizzate quando è necessario eseguire il calcolo della stima del VO2 max. Viene visualizzato un messaggio quando il test è completato.

## **Orologio**

### **Utilizzo del cronometro**

- **1** Tenere premuto il touchscreen per visualizzare il menu.
- **2** Selezionare  $\mathbb{Q} > \mathbb{O}$ .
- **3** Toccare due volte il touchscreen per avviare il timer.
- **4** Toccare due volte il touchscreen per arrestare il timer.
- **5** Se necessario, selezionare **C** per reimpostare il timer.

## **Avvio del timer per il conto alla rovescia**

- **1** Tenere premuto il touchscreen per visualizzare il menu.
- **2** Selezionare  $\circled{O}$  >  $\circled{O}$ .
- **3** Selezionare  $\triangle$  o  $\blacktriangledown$  per impostare il timer.
- **4** Toccare il centro del touchscreen per selezionare l'ora e passare alla schermata successiva.
- **5** Selezionare per avviare il timer.
- **6** Selezionare per interrompere il timer.

## **Utilizzo della sveglia**

- **1** Impostare le ore della sveglia e le frequenze sull'account Garmin Connect (*[Impostazioni del dispositivo sull'account](#page-11-0)  [Garmin Connect](#page-11-0)*, pagina 8).
- **2** Sul dispositivo vívosport, tenere un dito premuto sul touchscreen per visualizzare il menu.
- **3** Selezionare  $\mathbb{O}$  >  $\mathbb{O}$ .
- **4** Scorrere gli allarmi.

**5** Selezionare un allarme per attivarlo o disattivarlo.

## **Funzioni di connettività Bluetooth**

Il dispositivo vívosport è dotato di diverse funzioni di connettività Bluetooth per lo smartphone compatibile tramite l'app Garmin Connect.

- **Notifiche**: consente di ricevere notifiche dallo smartphone, incluse chiamate, SMS, aggiornamenti dai social network, appuntamenti del calendario e molto altro, in base alle impostazioni di notifica dello smartphone.
- **LiveTrack**: consente agli amici e ai familiari di seguire le proprie corse o gli allenamenti in tempo reale. È possibile invitare gli amici tramite i social media e consentire loro di visualizzare i dati in tempo reale su una pagina di rilevamento Garmin Connect.
- **Aggiornamenti meteo**: consente di visualizzare la temperatura corrente e la previsione meteo dallo smartphone.
- **Comandi musicali**: consente di controllare il lettore musicale sullo smartphone.
- **Trova il mio telefono**: consente di localizzare lo smartphone smarrito associato al dispositivo vívosport e situato correntemente entro l'area di copertura.
- **Trova My Device**: consente di localizzare il dispositivo vívosport smarrito associato e situato attualmente entro l'area di copertura.
- **Caricamento attività**: consente di inviare automaticamente l'attività all'app Garmin Connect non appena viene aperta.
- **Aggiornamenti software**: il dispositivo scarica in modalità wireless e installa l'aggiornamento software più recente.

## **Visualizzazione delle notifiche**

- Quando viene visualizzata una notifica sul dispositivo, selezionare un'opzione:
	- Toccare il touchscreen e selezionare ▼ per visualizzare l'intera notifica.
	- Selezionare X per ignorare la notifica.
- Quando viene visualizzata una chiamata in arrivo sul dispositivo, selezionare un'opzione:

**NOTA:** le opzioni disponibili variano in base allo smartphone.

- Selezionare ↓ per accettare la chiamata sullo smartphone.
- Selezionare  $\mathcal X$  per rifiutare o disattivare l'audio della chiamata.
- Per visualizzare tutte le notifiche, scorrere per visualizzare il widget delle notifiche, toccare il touchscreen e selezionare un'opzione:
	- Scorrere le notifiche.
	- Selezionare una notifica, quindi selezionare ▼ per visualizzare l'intera notifica.
	- Selezionare una notifica, quindi selezionare  $\times$  per ignorare la notifica.

## **Gestione delle notifiche**

È possibile utilizzare lo smartphone compatibile per gestire le notifiche visualizzate sul dispositivo vívosport.

Selezionare un'opzione:

- Se si utilizza un dispositivo iPhone® , andare nelle impostazioni delle notifiche iOS® per selezionare gli elementi da visualizzare sul dispositivo.
- Con uno smartphone Android™, dall'app Garmin Connect, selezionare **Impostazioni** > **Smart Notifications**.

## <span id="page-9-0"></span>**Localizzazione di uno smartphone smarrito**

Questa funzione consente di localizzare uno smartphone smarrito associato tramite la tecnologia wireless Bluetooth situato nell'area di copertura.

- **1** Tenere premuto il touchscreen per visualizzare il menu.
- 2 Selezionare C

Il dispositivo vívosport avvia la ricerca dello smartphone associato. Lo smartphone emette un avviso audio e la potenza del segnale Bluetooth viene visualizzata sullo schermo del dispositivo vívosport. La potenza del segnale Bluetooth aumenta quando ci si avvicina allo smartphone.

## **Uso della modalità Non disturbare**

È possibile utilizzare la modalità Non disturbare per disattivare le notifiche, i gesti e gli avvisi. Ad esempio, è possibile utilizzare questa modalità durante il sonno o mentre si guarda un film.

**NOTA:** nell'account Garmin Connect, è possibile impostare il dispositivo in modo che entri automaticamente in modalità Non disturbare durante le normali ore di sonno. È possibile impostare le ore di sonno normali nelle impostazioni utente sull'account Garmin Connect.

- **1** Tenere premuto il touchscreen per visualizzare il menu.
- **2** Selezionare  $\mathbf{C} > \mathbf{C}$  per attivare la modalità Non disturbare.
	- viene visualizzato sulla schermata dell'ora.
- **3** Tenere un dito premuto sul touchscreen e selezionare  $\mathbf{C} > \mathbf{C}$ > **OFF** per disattivare la modalità Non disturbare.

## **Cronologia**

Il dispositivo memorizza fino a 14 giorni di dati sul rilevamento dell'attività e sul monitoraggio della frequenza cardiaca e fino a sette attività a tempo. È possibile visualizzare le ultime sette attività a tempo sul dispositivo. È possibile sincronizzare i dati per visualizzare attività illimitate, i dati sul rilevamento dell'attività e i dati sul monitoraggio della frequenza cardiaca sull'account Garmin Connect (*Sincronizzazione dei dati con l'app Garmin Connect*, pagina 6) (*[Sincronizzazione dei dati con il computer](#page-10-0)*, [pagina 7\)](#page-10-0).

Quando la memoria del dispositivo è piena, i dati meno recenti vengono sovrascritti.

## **Visualizzazione della cronologia**

- **1** Tenere premuto il touchscreen per visualizzare il menu.
- **2** Selezionare  $2 > \blacksquare$
- **3** Selezionare un'attività.

## **Record personali**

Al termine di un'attività, il dispositivo visualizza eventuali record stabiliti. I record personali includono i tempi migliori basati sulla distanza di vari tipi di gara e sulla corsa a piedi o in bici più lunga.

#### **Visualizzare i record personali**

- **1** Tenere premuto il touchscreen per visualizzare il menu.
- **2** Selezionare  $2 \times \nabla$ .
- **3** Selezionare  $\hat{\mathcal{F}}$  o  $\delta$ .
- **4** Scorrere per visualizzare i record personali.

#### **Ripristino di un record personale**

È possibile impostare nuovamente ciascun record personale su un record precedentemente registrato.

- **1** Tenere premuto il touchscreen per visualizzare il menu.
- **2** Selezionare  $\triangle$  >  $\heartsuit$ .
- **3** Selezionare  $\hat{\mathcal{F}}$  o  $\delta$ .
- **4** Selezionare un record.
- **5** Selezionare **Reimp. ultimo** > √.
	- **NOTA:** in questo modo, non vengono eliminate le attività salvate.

#### **Cancellazione di un record personale**

- **1** Tenere premuto il touchscreen per visualizzare il menu.
- **2** Selezionare  $2 > 2$ .
- **3** Selezionare  $\hat{\mathcal{X}}$  o  $\delta$ <sub>0</sub>.
- **4** Selezionare un record.
- **5** Selezionare **Cancella** > ✔.

**NOTA:** in questo modo, non vengono eliminate le attività salvate.

## **Garmin Connect**

È possibile connettersi con gli amici sull'account Garmin Connect. Garmin Connect fornisce gli strumenti per tracciare, analizzare, condividere e incoraggiarsi l'un l'altro. Registrazione degli eventi di uno stile di vita attivo, che include corsa, camminata, escursioni e molto altro.

È possibile creare un account Garmin Connect gratuito quando si associa il dispositivo al telefono tramite l'app Garmin Connect oppure è possibile visitare il sito Web [garminconnect.com.](http://www.garminconnect.com)

- **Rilevamento dei progressi**: è possibile rilevare i progressi giornalieri, partecipare a una gara amichevole con i propri contatti e raggiungere gli obiettivi impostati.
- **Analisi dei dati**: è possibile visualizzare informazioni più dettagliate sull'attività, come durata, distanza, calorie bruciate e report personalizzabili.

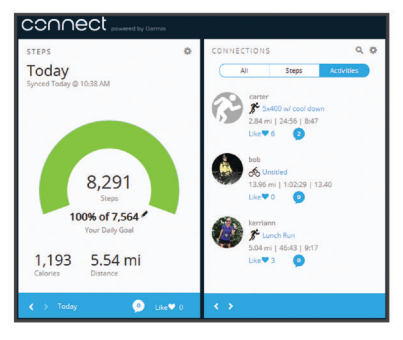

- **Condivisione delle attività**: è possibile connettersi con gli amici per seguire reciprocamente le attività o pubblicare collegamenti alle proprie attività sui social network preferiti.
- **Gestione delle impostazioni**: è possibile personalizzare le impostazioni del dispositivo e le impostazioni utente sull'account Garmin Connect.

### **Garmin Move IQ™**

Quando i movimenti corrispondono a schemi di allenamento noti, la funzione Move IQ rileva automaticamente l'evento e lo visualizza sul diario. Gli eventi Move IQ mostrano il tipo di attività e la durata, tuttavia non vengono visualizzati nell'elenco delle attività o nel newsfeed.

La funzione Move IQ può avviare automaticamente un'attività a tempo per la camminata e la corsa utilizzando le soglie di tempo impostate nell'app Garmin Connect. Queste attività vengono aggiunte all'elenco delle attività.

## **Sincronizzazione dei dati con l'app Garmin Connect**

Il dispositivo sincronizza automaticamente i dati con l'app Garmin Connect ogni volta che si apre l'app. Il dispositivo sincronizza automaticamente i dati con l'app Garmin Connect periodicamente. È anche possibile sincronizzare manualmente i dati in qualsiasi momento.

- <span id="page-10-0"></span>**1** Avvicinare il dispositivo allo smartphone.
- **2** Avviare l'app Garmin Connect.

**SUGGERIMENTO:** l'app può essere aperta o eseguita in background.

- **3** Tenere premuto il touchscreen per visualizzare il menu.
- **4** Selezionare  $\Omega$ .
- **5** Attendere che i dati vengano sincronizzati.
- **6** Visualizzare i dati correnti nell'app Garmin Connect.

## **Sincronizzazione dei dati con il computer**

Per sincronizzare i dati con l'applicazione Garmin Connect sul computer, è necessario installare l'applicazione Garmin Express™ (*Impostazione di Garmin Express*, pagina 7).

- **1** Collegare il dispositivo al computer usando il cavo USB.
- **2** Aprire l'applicazione Garmin Express.
- Il dispositivo entra in modalità di archiviazione di massa.
- **3** Seguire le istruzioni visualizzate sullo schermo.
- **4** Visualizzare i dati sull'account Garmin Connect.

#### **Impostazione di Garmin Express**

- **1** Collegare il dispositivo al computer usando un cavo USB.
- **2** Visitare il sito Web [www.garmin.com/express.](http://www.garmin.com/express)
- **3** Seguire le istruzioni visualizzate sullo schermo.

## **Personalizzazione del dispositivo**

### **Blocco e sblocco del touchscreen**

È possibile attivare l'opzione Blocco autom. per bloccare automaticamente il touchscreen dopo un periodo di inattività per prevenire tocchi indesiderati dello schermo.

- **1** Tenere premuto il touchscreen per visualizzare il menu.
- 2 Selezionare **A** > **Blocco autom.**.
- **3** Selezionare un'opzione.
- **4** Toccare due volte il touchscreen per sbloccare il dispositivo.

### **Impostazioni della fascia cardio da polso**

Tenere premuto il touchscreen per visualizzare il menu, quindi selezionare  $\bullet$ 

- : consente di accendere e spegnere la fascia cardio da polso. È possibile utilizzare l'opzione Solo in attività per utilizzare la fascia cardio da polso solo durante le attività a tempo.
- : consente al dispositivo di avviare la trasmissione dei dati sulla frequenza cardiaca ai dispositivi Garmin associati (*[Trasmissione dei dati sulla frequenza cardiaca ai dispositivi](#page-7-0) Garmin®* [, pagina 4\)](#page-7-0).
- : consente al dispositivo di avvisare quando la frequenza cardiaca supera una soglia impostata dopo un periodo di inattività (*Impostare l'avviso sulla frequenza cardiaca anomala*, pagina 7).

#### **Impostare l'avviso sulla frequenza cardiaca anomala**

#### **ATTENZIONE**

Questa funzione invia un avviso solo quando la frequenza cardiaca supera un determinato numero di battiti al minuto, come selezionato dall'utente, dopo un periodo di inattività. Questa funzione non invia avvisi relativi a potenziali condizioni del cuore e non è concepita per fornire trattamenti né diagnosi di qualsiasi condizione o patologia medica. Consultare sempre il medico per qualsiasi problema relativo al cuore.

È possibile impostare il valore di soglia della frequenza cardiaca.

**1** Tenere premuto il touchscreen per visualizzare il menu.

- 2 Selezionare  $\blacktriangledown$  >  $\blacktriangledown$ .
- **3** Scorrere per impostare il valore di soglia della frequenza cardiaca.
- **4** Toccare il touchscreen per confermare il valore.

Ogni volta che la frequenza cardiaca supera il valore personalizzato, viene visualizzato un messaggio e il dispositivo emette una vibrazione.

### **Impostazioni del dispositivo**

È possibile personalizzare alcune impostazioni sul dispositivo vívosport. Ulteriori impostazioni possono essere personalizzate sull'account Garmin Connect.

Tenere premuto il touchscreen per visualizzare il menu, quindi selezionare  $\alpha$ .

- t: consente di associare lo smartphone e regolare le impostazioni Bluetooth (*Impostazioni di Bluetooth*, pagina 7).
- : consente di regolare le impostazioni di visualizzazione (*Impostazioni dello schermo*, pagina 7).
- : consente di impostare il dispositivo per visualizzare l'ora in formato 12 ore o 24 ore e consente di impostare manualmente l'orario (*[Impostazione manuale dell'ora](#page-11-0)*, [pagina 8](#page-11-0)).
- : consente di attivare e disattivare il rilevamento dell'attività e l'avviso di movimento.
- : consente di regolare le impostazioni del sistema (*[Impostazioni del sistema](#page-11-0)*, pagina 8).

#### **Impostazioni di Bluetooth**

Tenere premuto il touchscreen per visualizzare il menu e selezionare  $\bullet$  >  $\bullet$ . Viene visualizzato lo stato della connessione **Bluetooth** 

: consente di attivare e disattivare la tecnologia wireless Bluetooth.

**NOTA:** le altre impostazioni Bluetooth vengono visualizzate solo quando la tecnologia wireless Bluetooth è attivata.

- : consente di attivare le notifiche del telefono provenienti dallo smartphone compatibile. È possibile utilizzare l'opzione Solo chiamate per visualizzare le notifiche solo per le chiamate in arrivo.
- **Associa ora**: consente di associare il dispositivo a uno smartphone Bluetooth compatibile. Questa impostazione consente di utilizzare le funzioni di connettività Bluetooth tramite l'app Garmin Connect, incluse le notifiche e i caricamenti di attività su Garmin Connect.

#### **Impostazioni dello schermo**

Tenere premuto il touchscreen per visualizzare il menu, quindi selezionare  $\ddot{\mathbf{\alpha}}$  >  $\ddot{\mathbf{\gamma}}$ .

**Luminosità**: consente di impostare il livello di luminosità della retroilluminazione. È possibile selezionare  $\triangle$  o  $\nabla$  per regolare il livello di luminosità.

**NOTA:** un livello di luminosità superiore riduce la durata della batteria.

**Timeout**: consente di impostare l'intervallo di tempo prima che la retroilluminazione venga disattivata.

**NOTA:** un timeout di retroilluminazione superiore riduce la durata della batteria.

- **Gesto**: consente di impostare l'attivazione della retroilluminazione durante i movimenti del polso. Con il termine gesti si intende la rotazione del polso verso il corpo per guardare il dispositivo. È possibile utilizzare l'opzione Solo in attività per utilizzare i gesti solo durante le attività a tempo.
- **Orientamento**: consente di impostare il dispositivo per visualizzare i dati in formato orizzontale o verticale.

#### <span id="page-11-0"></span>**Impostazione manuale dell'ora**

Per impostazione predefinita, l'ora viene impostata automaticamente quando il dispositivo vívosport viene associato a uno smartphone.

- **1** Tenere premuto il touchscreen per visualizzare il menu.
- **2** Selezionare  $\bullet$  >  $\bullet$  > Imposta ora > Manuale.
- **3** Toccare il centro del touchscreen per impostare ore, minuti, mese, giorno e anno.
- **4** Selezionare  $\triangle$  o  $\blacktriangledown$  per regolare ciascuna impostazione.
- **5** Toccare il centro del touchscreen per passare alla schermata successiva.
- **6** Selezionare ✔ per confermare ogni impostazione.

#### **Impostazioni del sistema**

Tenere premuto il touchscreen per visualizzare il menu, quindi selezionare  $\mathbf{\ddot{\alpha}} > \mathbf{\ddot{\ddot{\gamma}}}$ .

**Solo vibraz.**: consente di impostare il livello di vibrazione.

**NOTA:** un livello di vibrazione superiore riduce la durata della batteria.

**Polso**: consente di personalizzare il polso su cui è indossato il dispositivo.

**NOTA:** questa impostazione viene utilizzata per attività Allenamento di Forza Funzionale e gesti.

**Lingua**: consente di impostare la lingua del dispositivo.

**NOTA:** selezionare il codice della lingua di due lettere corrispondente alla propria lingua.

- **Unità**: consente di impostare il dispositivo per visualizzare la distanza percorsa in chilometri o in miglia.
- **Info**: consente di visualizzare l'ID Unità, la versione del software, le normative, il contratto di licenza e la percentuale della batteria rimanente (*[Visualizzazione delle informazioni](#page-12-0) [sul dispositivo](#page-12-0)*, pagina 9).
- **Ripristina predefiniti**: consente di reimpostare i dati utente e le impostazioni (*[Ripristino di tutte le impostazioni predefinite](#page-14-0)*, [pagina 11\)](#page-14-0).

## **Impostazioni di Garmin Connect**

È possibile personalizzare le impostazioni del dispositivo, le opzioni delle attività e le impostazioni utente sull'account Garmin Connect. Alcune impostazioni possono anche essere personalizzate sul dispositivo vívosport.

- Dall'app Garmin Connect, selezionare o ..., selezionare **Dispositivi Garmin** e selezionare il proprio dispositivo.
- Nel widget dei dispositivi nell'applicazione Garmin Connect, selezionare il proprio dispositivo.

Dopo aver personalizzato le impostazioni, è necessario sincronizzare i dati per applicare le modifiche sul dispositivo (*[Sincronizzazione dei dati con l'app Garmin Connect](#page-9-0)*, pagina 6) (*[Sincronizzazione dei dati con il computer](#page-10-0)*, pagina 7).

#### **Impostazioni utente sull'account Garmin Connect** Sull'account Garmin Connect, selezionare **Impostazioni utente**.

- **Lunghezza passo per.**: consente al dispositivo di calcolare con maggiore precisione la distanza percorsa utilizzando la lunghezza passo personalizzata. È possibile immettere una distanza nota e il numero di passi necessari a coprirla, e Garmin Connect può calcolare la lunghezza del passo.
- **Piani saliti giornalmente**: consente di immettere un obiettivo giornaliero per il numero di piani da salire.
- Passi giornalieri: consente di immettere l'obiettivo di passi giornalieri. È possibile utilizzare l'impostazione Obiettivo automatico per consentire al dispositivo di stabilire automaticamente l'obiettivo di passi.
- **Zone di frequenza cardiaca**: fornisce una stima della frequenza cardiaca massima e consente di determinare le zone di frequenza cardiaca personalizzate.
- **Informazioni personali**: consente di inserire i dettagli personali, come la data di nascita, il sesso, l'altezza e il peso.

**Riposo**: consente di inserire le normali ore di sonno.

**Minuti di intensità settimanali**: consente di immettere un obiettivo settimanale per il numero di minuti impiegati in attività da moderate a intense.

#### **Impostazioni del dispositivo sull'account Garmin Connect**

#### Sull'account Garmin Connect, selezionare **Impostazioni dispositivo**.

- **Rilevamento attività**: consente di attivare e disattivare le funzioni di rilevamento delle attività, ad esempio l'avviso di movimento.
- **Allarmi**: consente di impostare l'ora e la frequenza dell'orologio per il dispositivo. È possibile impostare fino a otto allarmi separati.
- **Avvio automatico attività**: consente di attivare e disattivare gli eventi Move IQ. È possibile specificare il tempo di attesa prima che il dispositivo avvii automaticamente il timer per specifiche attività.

**NOTA:** questa impostazione riduce la durata della batteria.

- **Gesti**: consente di impostare l'attivazione della retroilluminazione durante i movimenti del polso. Con il termine gesti si intende la rotazione del polso verso il corpo per guardare il dispositivo.
- **Quadrante orologio**: consente di selezionare il quadrante dell'orologio.
- **Widget predefinito**: consente di impostare il widget predefinito visualizzato dopo un periodo di inattività.
- **Lingua**: consente di impostare la lingua del dispositivo.
- **Orientamento schermo**: consente di impostare il dispositivo per visualizzare i dati in formato orizzontale o verticale.
- **Formato orario**: consente di impostare il dispositivo per visualizzare l'ora in formato 12 ore o 24 ore.
- **Timeout**: consente di impostare l'intervallo di tempo prima che la retroilluminazione venga disattivata.

**NOTA:** un timeout superiore riduce la durata della batteria.

- **Unità**: consente di impostare il dispositivo per visualizzare la distanza percorsa in chilometri o in miglia.
- **Widget visibili**: consente di personalizzare i widget visualizzati sul dispositivo.
- **Quale polso?**: consente di personalizzare il polso su cui è indossato il dispositivo.

**NOTA:** questa impostazione viene utilizzata per attività Allenamento di Forza Funzionale e gesti.

#### **Impostazioni del profilo attività su Garmin Connect** Nell'account Garmin Connect selezionare **Opzioni attività**, quindi un tipo di attività.

- **Avvisi sulla modalità attività**: consente di personalizzare gli avvisi sulla modalità attività, come gli avvisi ricorrenti e gli avvisi sulla frequenza cardiaca. È possibile impostare il dispositivo affinché segnali quando la frequenza cardiaca è superiore o inferiore a una zona obiettivo o un intervallo personalizzato. È possibile selezionare una zona di intensità esistente o definire una zona personalizzata.
- **Auto Lap**: Consente al dispositivo di contrassegnare automaticamente i lap a ogni chilometro o miglio, a seconda dell'unità di misura preferita (*[Come contrassegnare i Lap](#page-7-0)*, [pagina 4](#page-7-0)).
- <span id="page-12-0"></span>**Auto Pause**: consente al dispositivo di sospendere automaticamente il timer quando si interrompe il movimento (*[Uso della funzione Auto Pause](#page-7-0)®* , pagina 4).
- **Rilevamento serie automatica**: consente al dispositivo di avviare e interrompere automaticamente le serie di esercizi durante un'attività Allenamento di Forza Funzionale.
- **Campi dati**: consente di personalizzare le schermate dati visualizzate durante un'attività a tempo.

## **Info sul dispositivo**

## **Caratteristiche tecniche**

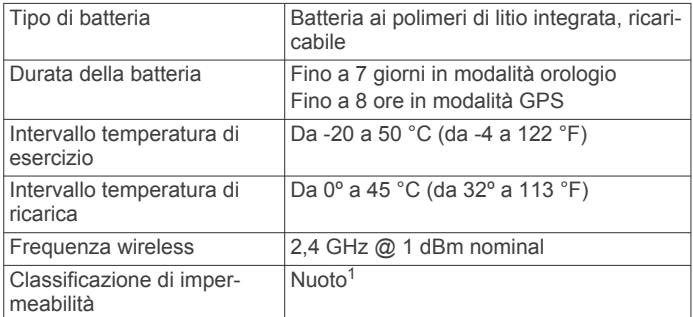

#### **Visualizzazione delle informazioni sul dispositivo**

È possibile visualizzare l'ID Unità, la versione del software, le normative e la percentuale di batteria rimanente.

- **1** Tenere premuto il touchscreen per visualizzare il menu.
- **2** Selezionare  $\mathbf{\Omega} > \mathbf{I} > \mathbf{Info}$ .
- **3** Scorrere per visualizzare le informazioni.

## **Caricamento del dispositivo**

#### **AVVERTENZA**

Questo dispositivo è dotato di una batteria agli ioni di litio. Per *avvisi sul prodotto e altre informazioni importanti*, consultare la guida inclusa nella confezione del dispositivo.

#### *AVVISO*

Per evitare la corrosione, pulire e asciugare accuratamente i contatti e l'area circostante prima del caricamento o del collegamento a un computer. Consultare le istruzioni sulla pulizia (*Manutenzione del dispositivo*, pagina 9).

**1** Collegare l'estremità più piccola del cavo USB alla porta di ricarica del dispositivo.

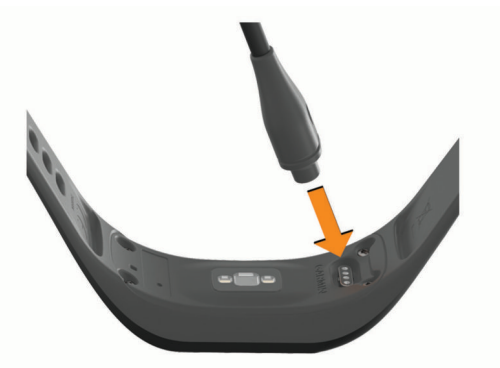

- **2** Collegare l'estremità più grande del cavo USB a una porta di ricarica USB.
- **3** Caricare completamente il dispositivo.

<sup>1</sup> Per ulteriori informazioni, visitare il sito Web [www.garmin.com/waterrating](http://www.garmin.com/waterrating).

#### **Suggerimenti per la ricarica del dispositivo**

• Collegare saldamente il caricabatterie al dispositivo per caricarlo utilizzando il cavo USB (*Caricamento del dispositivo*, pagina 9).

È possibile caricare il dispositivo collegando il cavo USB a un adattatore CA approvato da Garmin con una presa a parete standard o una porta USB sul computer. Per la ricarica di una batteria completamente scarica, è necessaria un'ora circa.

• Visualizzare la percentuale di carica della batteria rimanente sulla schermata delle informazioni del dispositivo (*Visualizzazione delle informazioni sul dispositivo*, pagina 9).

## **Manutenzione del dispositivo**

#### *AVVISO*

Evitare urti eccessivi e utilizzare il prodotto con cura per non ridurne la durata.

Non utilizzare oggetti acuminati per pulire il dispositivo.

Non utilizzare in nessun caso oggetti rigidi o appuntiti sul touchscreen, poiché potrebbero danneggiarlo.

Evitare l'uso di detergenti chimici, solventi e insettifughi che possono danneggiare i componenti e le rifiniture in plastica.

Sciacquare accuratamente il dispositivo con acqua dolce dopo l'esposizione a cloro, acqua salata, creme solari, cosmetici, alcool o altri prodotti chimici corrosivi. L'esposizione prolungata a queste sostanze può danneggiare il corpo del dispositivo.

Non posizionare il dispositivo in ambienti ad alte temperature, ad esempio nell'asciugatrice.

Non conservare il dispositivo in ambienti in cui potrebbe essere esposto a temperature estreme per un periodo prolungato, al fine di evitare danni permanenti.

#### **Pulizia del dispositivo**

#### *AVVISO*

Anche piccole quantità di sudore o umidità possono provocare la corrosione dei contatti elettrici quando il dispositivo è connesso a un caricabatterie. La corrosione può impedire la ricarica e il trasferimento dei dati.

- **1** Pulire il dispositivo con un panno imbevuto di una soluzione detergente non aggressiva.
- **2** Asciugarlo.

Dopo la pulizia, lasciare asciugare completamente il dispositivo. **SUGGERIMENTO:** per ulteriori informazioni, visitare il sito Web [www.garmin.com/fitandcare.](http://www.garmin.com/fitandcare)

## **Risoluzione dei problemi**

## **Lo smartphone è compatibile con il dispositivo?**

Il dispositivo vívosport è compatibile con gli smartphone aventi tecnologia wireless Bluetooth.

Per informazioni sulla compatibilità, visitare il sito Web [www.garmin.com/ble](http://www.garmin.com/ble)

## **Lo smartphone non si connette al dispositivo**

- Posizionare il dispositivo entro l'area di copertura dello smartphone.
- Se i dispositivi sono già associati, spegnere Bluetooth entrambi i dispositivi e riaccenderli.
- Se i dispositivi non sono associati, attivare la tecnologia Bluetooth sullo smartphone.
- <span id="page-13-0"></span>• Sullo smartphone, aprire l'app Garmin Connect, selezionare ■ o ••• e selezionare Dispositivi Garmin > Aggiungi **dispositivo** per accedere alla modalità di associazione.
- Sul dispositivo tenere premuto il touchscreen per visualizzare il menu e selezionare  $\ddot{\Omega}$  >  $\ddot{\mathcal{X}}$  > Associa ora per accedere alla modalità di associazione.

## **Rilevamento delle attività**

Per ulteriori informazioni sulla precisione del rilevamento dell'attività, visitare il sito Web [garmin.com/ataccuracy.](http://garmin.com/ataccuracy)

#### **Il conteggio dei passi è impreciso**

Seguire questi suggerimenti se il conteggio dei passi è impreciso.

- Indossare il dispositivo sul polso non preferito.
- Riporre il dispositivo in tasca quando si spinge un passeggino o un tagliaerba.
- Riporre il dispositivo in tasca quando si utilizzano attivamente solo le mani o le braccia.

**NOTA:** il dispositivo potrebbe interpretare alcuni movimenti ripetitivi, come lavare i piatti, piegare la biancheria o applaudire, come passi.

#### **I passi sul dispositivo e sull'account Garmin Connect non corrispondono**

Il numero di passi sull'account Garmin Connect viene aggiornato quando si sincronizza il dispositivo.

- **1** Selezionare un'opzione:
	- Sincronizzare il numero di passi con l'applicazione Garmin Connect (*[Sincronizzazione dei dati con il computer](#page-10-0)*, [pagina 7\)](#page-10-0).
	- Sincronizzare il numero di passi con l'app Garmin Connect (*[Sincronizzazione dei dati con l'app Garmin Connect](#page-9-0)*, [pagina 6\)](#page-9-0).
- **2** Attendere la sincronizzazione dei dati da parte del dispositivo.

La sincronizzazione può richiedere alcuni minuti.

**NOTA:** l'aggiornamento dell'app Garmin Connect o dell'applicazione Garmin Connect non sincronizza i dati né aggiorna il numero di passi.

#### **Il livello di stress non appare**

Affinché il dispositivo possa rilevare il livello di stress, è necessario che il monitoraggio della frequenza cardiaca al polso sia attivato.

Il dispositivo campiona la variabilità della frequenza cardiaca durante il giorno nei periodi di inattività per stabilire il livello di stress. Il dispositivo non calcola il livello di stress durante le attività a tempo.

Se invece del livello di stress vengono visualizzati dei trattini, restare fermi e attendere che il dispositivo misuri la variabilità della frequenza cardiaca.

### **I minuti di intensità lampeggiano**

Quando ci si allena su un livello di intensità vicino all'obiettivo prefissato, i minuti di intensità lampeggiano.

Allenarsi per almeno 10 minuti consecutivi su un livello di intensità moderato o alto.

#### **Il numero di piani saliti non è preciso**

Il dispositivo utilizza un barometro interno per misurare le variazioni di quota mentre si salgono le scale. Un piano equivale a salire di 3 m (10 piedi).

• Individuare i piccoli fori del barometro sul retro del dispositivo, vicino ai contatti di ricarica, quindi pulire l'area intorno ai contatti.

Le prestazioni del barometro potrebbero ridursi se i fori del barometro sono ostruiti. Per pulire l'area è possibile sciacquare il dispositivo con acqua.

Dopo la pulizia, lasciare asciugare completamente il dispositivo.

- Non appoggiarsi ai corrimano né saltare gli scalini mentre si salgono le scale.
- In ambienti ventosi, coprire il dispositivo con la manica o la giacca, poiché le raffiche di vento possono causare letture errate.

## **Suggerimenti per i dati di frequenza cardiaca errati**

Se i dati della frequenza cardiaca sono errati o non vengono visualizzati, è possibile seguire questi suggerimenti.

- Pulire e asciugare il braccio prima di indossare il dispositivo.
- Non applicare creme solari, lozioni o repellenti per insetti sotto il dispositivo.
- Non graffiare il sensore della frequenza cardiaca sul retro del dispositivo.
- Indossare il dispositivo sopra l'osso del polso. Il dispositivo deve essere aderente ma comodo.
- Eseguire il riscaldamento per 5-10 minuti e ottenere una lettura della frequenza cardiaca prima di iniziare l'attività. **NOTA:** in ambienti freddi, eseguire il riscaldamento al chiuso.
- Sciacquare il dispositivo con acqua fresca dopo ogni allenamento.

## **Il dispositivo non visualizza l'ora corretta**

Il dispositivo aggiorna l'ora e la data in cui viene sincronizzato con un computer o uno smartphone. È necessario sincronizzare il dispositivo per ricevere l'ora corretta quando si cambia fuso orario e per impostare l'ora legale.

- **1** Selezionare l'opzione **Auto** nelle impostazioni relative all'ora (*[Impostazioni del dispositivo](#page-10-0)*, pagina 7).
- **2** Verificare che il computer o lo smartphone visualizzi l'ora locale corretta.
- **3** Selezionare un'opzione:
	- Sincronizzare il dispositivo con un computer (*[Sincronizzazione dei dati con il computer](#page-10-0)*, pagina 7).
	- Sincronizzare il dispositivo con uno smartphone (*[Sincronizzazione dei dati con l'app Garmin Connect](#page-9-0)*, [pagina 6](#page-9-0)).
	- L'ora e la data vengono aggiornate automaticamente.

## **Acquisizione del segnale satellitare**

Il dispositivo potrebbe aver bisogno di una visuale completamente libera del cielo per acquisire il segnale satellitare. La data e l'ora vengono impostate automaticamente in base alla posizione GPS.

**SUGGERIMENTO:** per ulteriori informazioni sul GPS, visitare il sito Web [www.garmin.com/aboutGPS](https://www.garmin.com/aboutGPS).

**1** Recarsi in un'area all'aperto.

La parte anteriore del dispositivo deve essere rivolta verso il cielo.

**2** Attendere che il rilevamento dei satelliti sia completato. Occorrono dai 30 ai 60 secondi per acquisire il segnale satellitare.

#### **Miglioramento della ricezione dei satelliti GPS**

- Sincronizzare di frequente il dispositivo sull'account Garmin Connect:
	- Collegare il dispositivo a un computer tramite il cavo USB e all'applicazione Garmin Express.

<span id="page-14-0"></span>◦ Sincronizzare il dispositivo sull'app Garmin Connect mediante lo smartphone Bluetooth.

Mentre è connesso all'account Garmin Connect, il dispositivo scarica diversi giorni di dati satellitari, consentendo la localizzazione rapida dei segnali satellitari.

- Recarsi con il dispositivo in un'area all'aperto, lontano da edifici o alberi alti.
- Rimanere immobili per alcuni minuti.

## **Ottimizzazione della durata della batteria**

- Ridurre la luminosità e il timeout dello schermo (*[Impostazioni](#page-10-0)  [dello schermo](#page-10-0)*, pagina 7).
- Disattivare i movimenti del polso (*[Impostazioni dello](#page-10-0)  schermo*[, pagina 7](#page-10-0)).
- Nelle impostazioni del centro notifiche dello smartphone, limitare le notifiche da visualizzare sul dispositivo vívosport (*[Gestione delle notifiche](#page-8-0)*, pagina 5).
- Disattivare le Smart Notification (*[Impostazioni di Bluetooth](#page-10-0)*, [pagina 7\)](#page-10-0).
- Disattivare la tecnologia wireless Bluetooth quando non si utilizzano le funzioni di connettività (*[Impostazioni di](#page-10-0)  Bluetooth*[, pagina 7\)](#page-10-0).
- Interrompere la trasmissione dei dati sulla frequenza cardiaca ai dispositivi Garmin associati (*[Trasmissione dei dati](#page-7-0) [sulla frequenza cardiaca ai dispositivi Garmin](#page-7-0)®* , pagina 4).
- Disattivare il monitoraggio della frequenza cardiaca basata sul polso (*[Impostazioni della fascia cardio da polso](#page-10-0)*, [pagina 7\)](#page-10-0).

**NOTA:** il monitoraggio della frequenza cardiaca al polso viene utilizzato per calcolare i minuti di attività intensa, il valore VO2 max, il livello di stress e le calorie bruciate (*[Minuti](#page-5-0)  [di intensità](#page-5-0)*, pagina 2).

## **Ripristino di tutte le impostazioni predefinite**

È possibile ripristinare tutte le impostazioni del dispositivo ai valori di fabbrica predefiniti.

**NOTA:** questa operazione elimina tutte le informazioni immesse dall'utente, compresa la cronologia delle attività.

- **1** Tenere premuto il touchscreen per visualizzare il menu.
- 2 Selezionare  $\mathbf{\ddot{x}} > \mathbf{\ddot{x}} >$  Ripristina predefiniti  $> \mathbf{\dot{x}}$ .

## **Aggiornamenti del prodotto**

Sul computer, installare Garmin Express ([www.garmin.com](http://www.garmin.com/express) [/express](http://www.garmin.com/express)). Sullo smartphone, installare la app Garmin Connect.

Ciò consente di accedere in modo semplice a questi servizi per i dispositivi Garmin.

- Aggiornamenti software
- Caricamenti dati su Garmin Connect
- Registrazione del prodotto

## **Aggiornamento del software utilizzando la app Garmin Connect**

Prima di aggiornare il software del dispositivo utilizzando l'app Garmin Connect, è necessario disporre di un account Garmin Connect e associare il dispositivo con uno smartphone compatibile (*[Accensione e configurazione del dispositivo](#page-4-0)*, [pagina 1\)](#page-4-0).

Sincronizzare il dispositivo con l'Garmin Connect app (*[Sincronizzazione dei dati con l'app Garmin Connect](#page-9-0)*, [pagina 6\)](#page-9-0).

Quando un nuovo software è disponibile, l'app Garmin Connect lo invia automaticamente al dispositivo. L'aggiornamento viene applicato quando non si utilizza attivamente il dispositivo. Quando l'aggiornamento è completo, il dispositivo viene riavviato.

## **Aggiornamento del software mediante Garmin Express**

Prima di aggiornare il software del dispositivo, è necessario scaricare e installare l'applicazione Garmin Express e aggiungere il dispositivo in uso (*[Sincronizzazione dei dati con il](#page-10-0)  computer*[, pagina 7\)](#page-10-0).

- **1** Collegare il dispositivo al computer usando il cavo USB. Quando un nuovo software è disponibile, l'applicazione Garmin Express lo invia al dispositivo.
- **2** Al termine dell'invio dell'aggiornamento da parte dell'applicazione Garmin Express, scollegare il dispositivo dal computer.

L'aggiornamento viene installato nel dispositivo.

### **Ulteriori informazioni**

- Visitare il sito Web [support.garmin.com](http://support.garmin.com) per ulteriori manuali, articoli e aggiornamenti software.
- Visitare il sito Web [buy.garmin.com](http://buy.garmin.com) oppure contattare il proprio rivenditore Garmin per informazioni sugli accessori opzionali e sulle parti di ricambio.

## **Appendice**

## **Obiettivi di forma fisica**

Conoscere la propria zona di frequenza cardiaca può essere utile per misurare e migliorare il proprio livello di forma in base ai seguenti principi.

- Il cuore è un ottimo parametro di riferimento per misurare l'intensità dell'esercizio.
- Allenarsi in determinate zone di frequenza cardiaca può contribuire al miglioramento della capacità cardiovascolare e della forza.

Se si conosce la propria frequenza cardiaca massima, è possibile utilizzare la tabella (*[Calcolo delle zone di frequenza](#page-15-0) cardiaca*[, pagina 12](#page-15-0)) per stabilire la zona di frequenza cardiaca ottimale per i propri obiettivi.

In caso contrario, utilizzare uno dei calcolatori disponibili su Internet per individuare la propria frequenza cardiaca massima. Presso alcune palestre e alcuni centri fitness è possibile effettuare un test che misura la frequenza cardiaca massima. La frequenza cardiaca massima è 220 meno l'età.

## **Informazioni sulle zone di frequenza cardiaca**

Molti atleti utilizzano le zone di frequenza cardiaca per misurare e aumentare la propria potenza cardiovascolare e migliorare il proprio livello di forma fisica. Con zona di frequenza cardiaca si intende un intervallo definito di battiti cardiaci al minuto. Le cinque zone di frequenza cardiaca comunemente riconosciute vengono numerate da 1 a 5 in base alla crescente intensità. Solitamente, le zone di frequenza cardiaca vengono calcolate in base a percentuali della frequenza cardiaca massima.

## <span id="page-15-0"></span>**Calcolo delle zone di frequenza cardiaca**

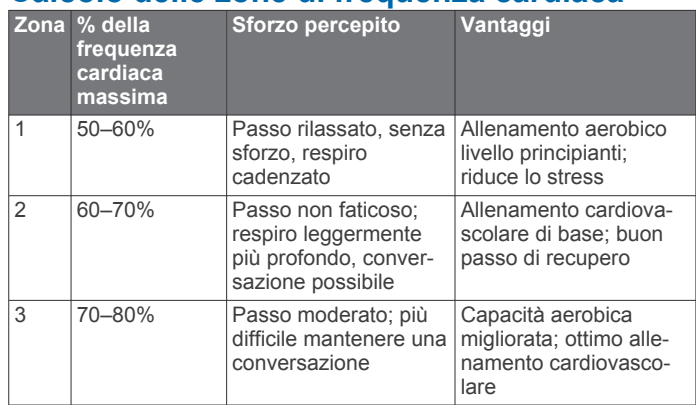

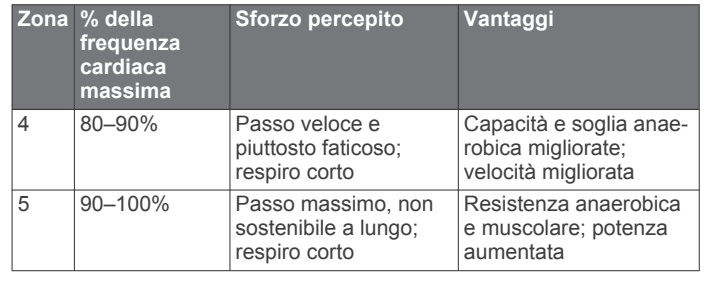

## **Valutazioni standard relative al VO2 massimo**

Queste tabelle includono le classificazioni standardizzate dell stime di VO2 massimo in base all'età e al sesso.

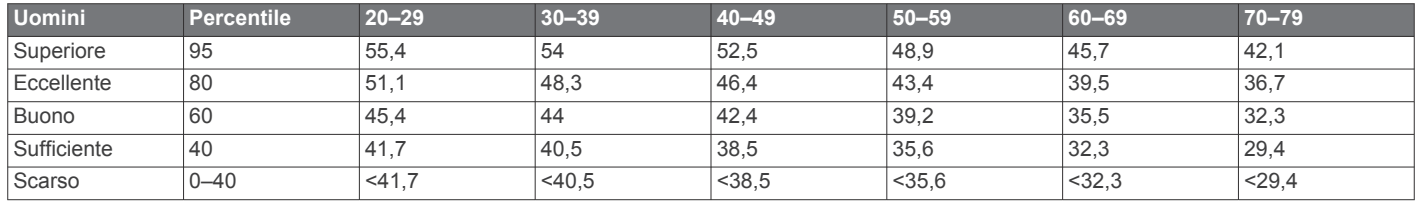

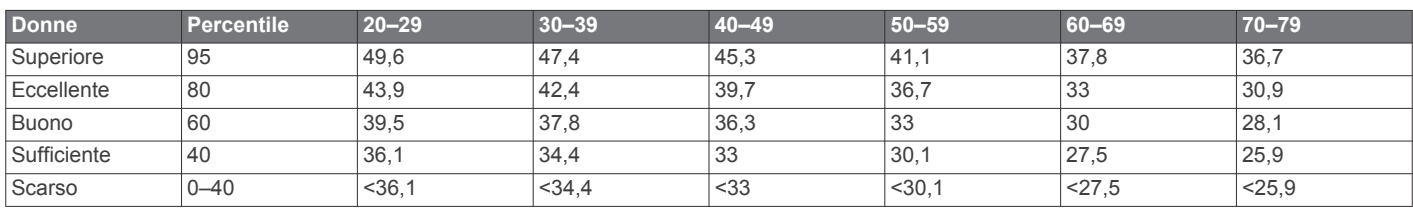

Dati ristampati con l'autorizzazione del The Cooper Institute. Per ulteriori informazioni, visitare il sito Web [www.CooperInstitute.org.](http://www.CooperInstitute.org)

## **BSD 3-Clause License**

Copyright © 2003-2010, Mark Borgerding

Tutti i diritti riservati.

La ridistribuzione e l'uso in formato sorgente e binario, con o senza modifiche, sono consentiti nelle seguenti condizioni:

- La redistribuzione del codice sorgente deve mantenere il suddetto avviso di copyright, il presente elenco di condizioni e la seguente esclusione di responsabilità.
- La redistribuzione in formato binario deve riportare il suddetto avviso di copyright, il presente elenco di condizioni e la seguente esclusione di responsabilità nella documentazione e/o altri materiali forniti.
- L'autore e i nomi dei relativi collaboratori non possono essere utilizzati per avallare o promuovere prodotti derivati da questo software senza previa autorizzazione scritta.

IL PRESENTE SOFTWARE VIENE FORNITO DAI PROPRIETARI DEL COPYRIGHT E DAI CONTRIBUTORI ''COSÌ COM'È'' E VIENE DECLINATA QUALSIASI GARANZIA ESPLICITA O IMPLICITA, INCLUSE IN VIA ESEMPLIFICATIVA LE GARANZIE IMPLICITE DI COMMERCIABILITÀ E IDONEITÀ. IN NESSUN CASO IL PROPRIETARIO DEL COPYRIGHT O I CONTRIBUTORI SARANNO RITENUTI RESPONSABILI PER DANNI DIRETTI O INDIRETTI, INCIDENTALI, CONSEQUENZIALI, SPECIALI O ESEMPLARI (INCLUSI IN VIA ESEMPLIFICATIVA L'APPROVVIGIONAMENTO DI BENI O SERVIZI SOSTITUTIVI, PERDITE D'UTILIZZO, DATI O PROFITTI; O INTERRUZIONE DEL CICLO LAVORATIVO) DI QUALSIVOGLIA CAUSA, E PER QUALSIASI PRESUNTA RESPONSABILITÀ, SIA ESSA RISULTANTE DALL'ADEMPIMENTO DEL CONTRATTO, COLPA O ALTRA CAUSA (CHE SIA CAUSATA O MENO DA NEGLIGENZA), RISULTANTE DALL'USO DEL SOFTWARE,

ANCHE NELL'EVENTUALITÀ CHE SIANO INFORMATI DELLA POSSIBILITÀ DEL VERIFICARSI DI TALI DANNI.

## **Indice**

#### <span id="page-16-0"></span>**A**

accessori **[11](#page-14-0)** aggiornamenti, software **[11](#page-14-0)** allarmi **[5](#page-8-0)** allenamento, modalità **[4](#page-7-0)** applicazioni **[5](#page-8-0)** smartphone **[1](#page-4-0)** associazione Sensori ANT+ **[4](#page-7-0)** smartphone [1,](#page-4-0) [9](#page-12-0) attività **[3](#page-6-0)** Auto Lap **[4](#page-7-0), [8](#page-11-0)** Auto Pause **[4](#page-7-0)** avvisi **[4](#page-7-0)** frequenza cardiaca **[7](#page-10-0)** vibrazione **[6](#page-9-0)**

#### **B**

batteria **[9](#page-12-0)** carica **[9](#page-12-0)** ottimizzazione **[7](#page-10-0), [8](#page-11-0), [11](#page-14-0)** blocco, schermo **[7](#page-10-0)**

#### **C**

calibrazione **[2](#page-5-0)** calorie **[2](#page-5-0)** avvisi **[4](#page-7-0)** caratteristiche tecniche **[9](#page-12-0)** carica **[9](#page-12-0)** Connect IQ **[1](#page-4-0)** cronologia **[6](#page-9-0)** invio al computer [6,](#page-9-0) [7](#page-10-0) visualizzazione **[6](#page-9-0)** cronometro **[5](#page-8-0)**

## **D**

dati memorizzazione **[6](#page-9-0)** trasferimento **[6](#page-9-0)** distanza, avvisi **[4](#page-7-0)**

#### **E**

eliminazione, record personali **[6](#page-9-0)**

#### **F**

frequenza cardiaca **[1,](#page-4-0) [2](#page-5-0)** associazione dei sensori **[4](#page-7-0)** avvisi **[4](#page-7-0), [7](#page-10-0)** fascia cardio **[7](#page-10-0), [10](#page-13-0)** zone **[11](#page-14-0), [12](#page-15-0)**

#### **G**

Garmin Connect **[1,](#page-4-0) [6,](#page-9-0) [8,](#page-11-0) [11](#page-14-0)** Garmin Express **[7](#page-10-0)** aggiornamento del software **[11](#page-14-0)** GPS, segnale **[10](#page-13-0)**

## **I**

ID Unità **[9](#page-12-0)** impostazioni **[7,](#page-10-0) [8,](#page-11-0) [11](#page-14-0)** dispositivo **[8](#page-11-0)** impostazioni del sistema **[8](#page-11-0)** impostazioni dello schermo **[7](#page-10-0)**

### **L**

Lap **[4](#page-7-0)** livello di stress **[2](#page-5-0), [3](#page-6-0), [10](#page-13-0)**

#### **M**

memorizzazione dei dati **[6](#page-9-0)** menu **[1](#page-4-0)** minuti di intensità **[2](#page-5-0), [10](#page-13-0)** modalità risparmio energetico **[3](#page-6-0)** modo archiviazione di massa **[7](#page-10-0)**

#### **N**

notifiche **[1](#page-4-0), [5](#page-8-0)**

## **O**

obiettivi **[1](#page-4-0), [8](#page-11-0)** ora **[8](#page-11-0)** avvisi **[4](#page-7-0)** ora del giorno **[10](#page-13-0)** orologio **[5,](#page-8-0) [8](#page-11-0)**

## **P**

passo **[4](#page-7-0)** personalizzazione del dispositivo **[7](#page-10-0)** pulizia del dispositivo **[9](#page-12-0)**

#### **R**

record personali **[6](#page-9-0)** eliminazione **[6](#page-9-0)** retroilluminazione **[1,](#page-4-0) [6,](#page-9-0) [7](#page-10-0)** rilevamento delle attività **[1](#page-4-0), [2](#page-5-0)** risoluzione dei problemi **[3](#page-6-0), [9](#page-12-0) –[11](#page-14-0)**

#### **S**

salvataggio delle attività **[3](#page-6-0)** schermate dati **[8](#page-11-0)** schermo **[7](#page-10-0)** segnali satellitare **[10](#page-13-0)** segnali satellitari **[10](#page-13-0)** smartphone **[9](#page-12-0)** applicazioni **[5](#page-8-0)** associazione **[1](#page-4-0), [9](#page-12-0)** software aggiornamento **[11](#page-14-0)** versione **[9](#page-12-0)**

#### **T**

tecnologia Bluetooth **[5](#page-8-0) – [7,](#page-10-0) [9](#page-12-0)** telecomando VIRB **[3](#page-6-0)** timer **[3](#page-6-0)** conto alla rovescia **[5](#page-8-0)** timer per conto alla rovescia **[5](#page-8-0)** touchscreen **[1,](#page-4-0) [7](#page-10-0)**

## **U**

USB **[11](#page-14-0)** trasferimento file **[7](#page-10-0)**

#### **V**

Virtual Pacer **[4](#page-7-0)** VO2 massimo **[12](#page-15-0)** VO2 max **[5](#page-8-0)**

#### **W**

widget **[2](#page-5-0)**

# support.garmin.com

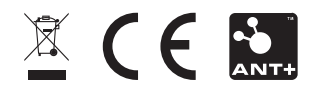